# **Hướng dẫn Mở Cổng Modem (Open Port/Port Forwarding/NAT/Virtual Server)**

# **1. Cổng là gì?**

Cổng là một lối đi ảo trên các thiết bị Modem mà các thông tin từ mạng Internet sẽ đi qua. Trên Modem có tất cả 65,536 cổng có thể sử dụng.

Bình thường, hầu hết các cổng đều ở trạng thái đóng, chặn các dữ liệu truy cập từ bên ngoài đi qua.

### **2. Mở cổng là gì?**

Mở cổng là một thuật ngữ để chỉ kĩ thuật giúp cho người dùng có thể truy cập vào các thiết bị mạng trong nhà từ bên ngoài Internet, thông qua việc mở một lối đi ảo từ bên ngoài tới thiết bị trong nhà. Mỗi cổng có thể đưa tới một thiết bị khác nhau.

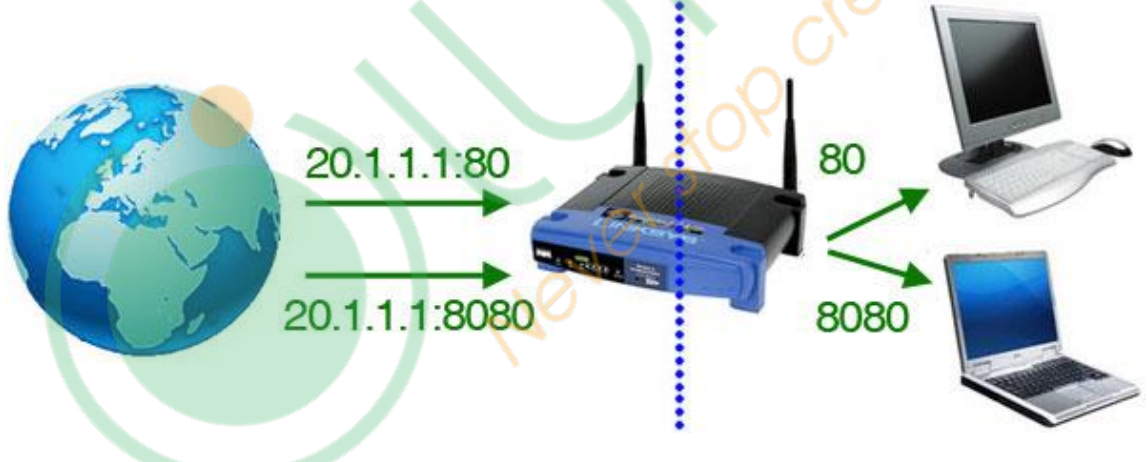

**Hình 1 – Mỗi cổng có thể dẫn tới một thiết bị khác nhau**

Kĩ thuật này được sử dụng phổ biến trong các trường hợp Hosting Game, Peer-to-Peer, Voice-over-IP, Camera,…

### **3. Hướng dẫn mở cổng**

Tài liệu này sẽ hướng dẫn sử dụng trang [http://www.portforward.com](http://www.portforward.com/) để mở cổng cho một Modem/Router bất kì.

### **Trong hướng dẫn này sẽ giả định:**

- **Router sử dụng**: TP-Link TL-WR720N

- **Cổng cần mở**: 8686
- **IP thiết bị HC**: 192.168.1.150

*Bước 1*: Truy cập trang [http://www.portforward.com](http://www.portforward.com/)

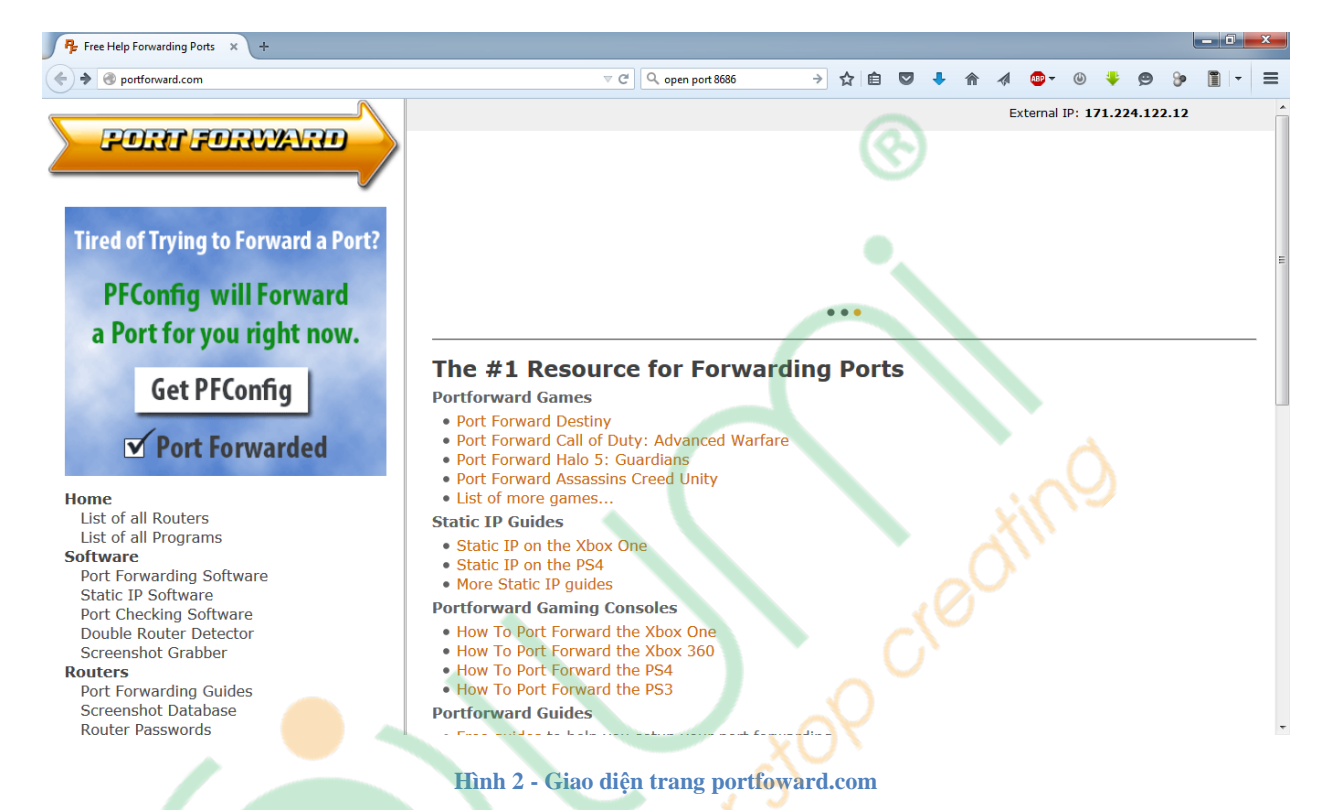

*Bước 2*: Ấn vào mục *List of all Routers* để tìm hãng Modem

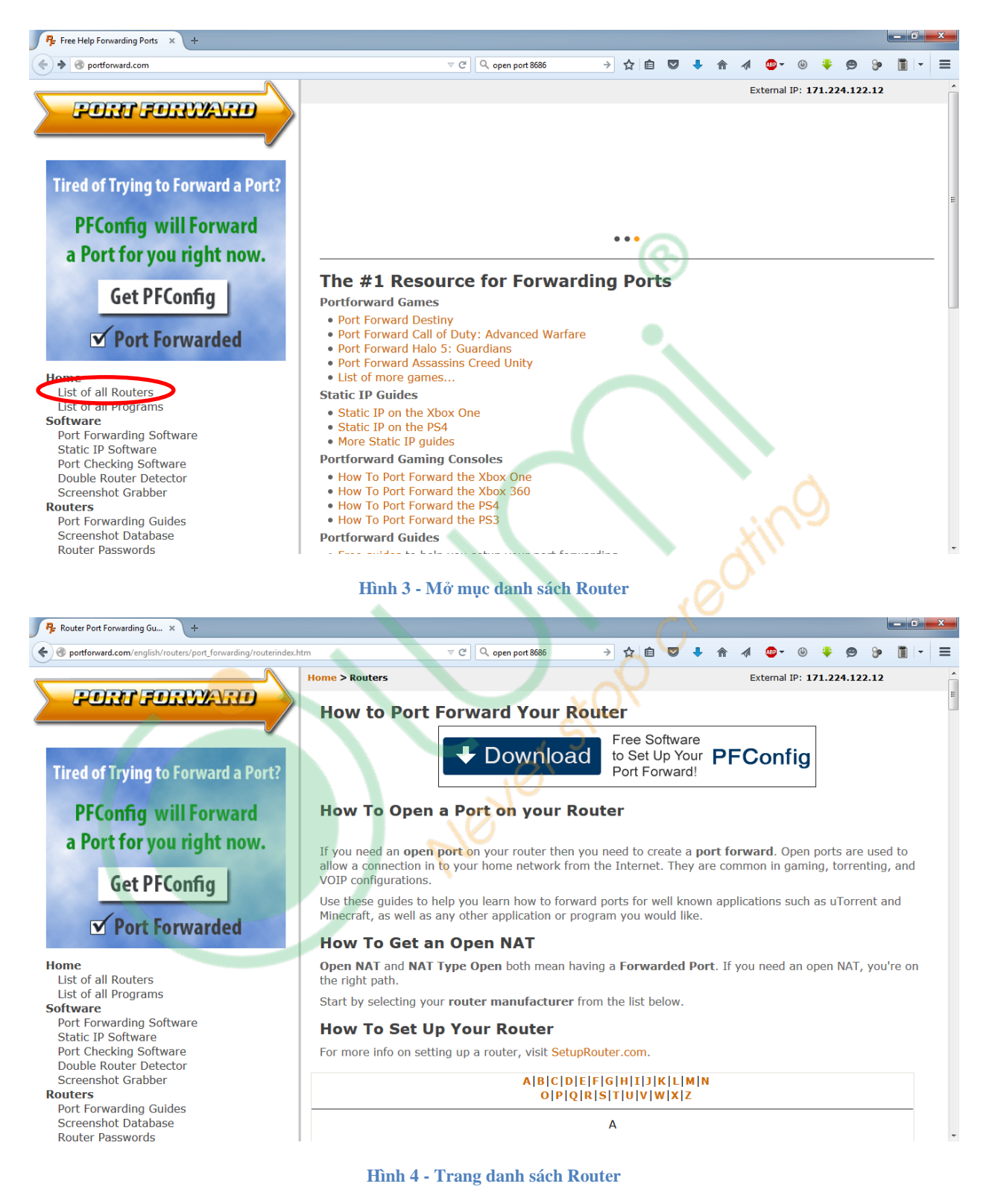

*Bước 3*: Trong ví dụ này, ta tìm hãng *TP-Link*

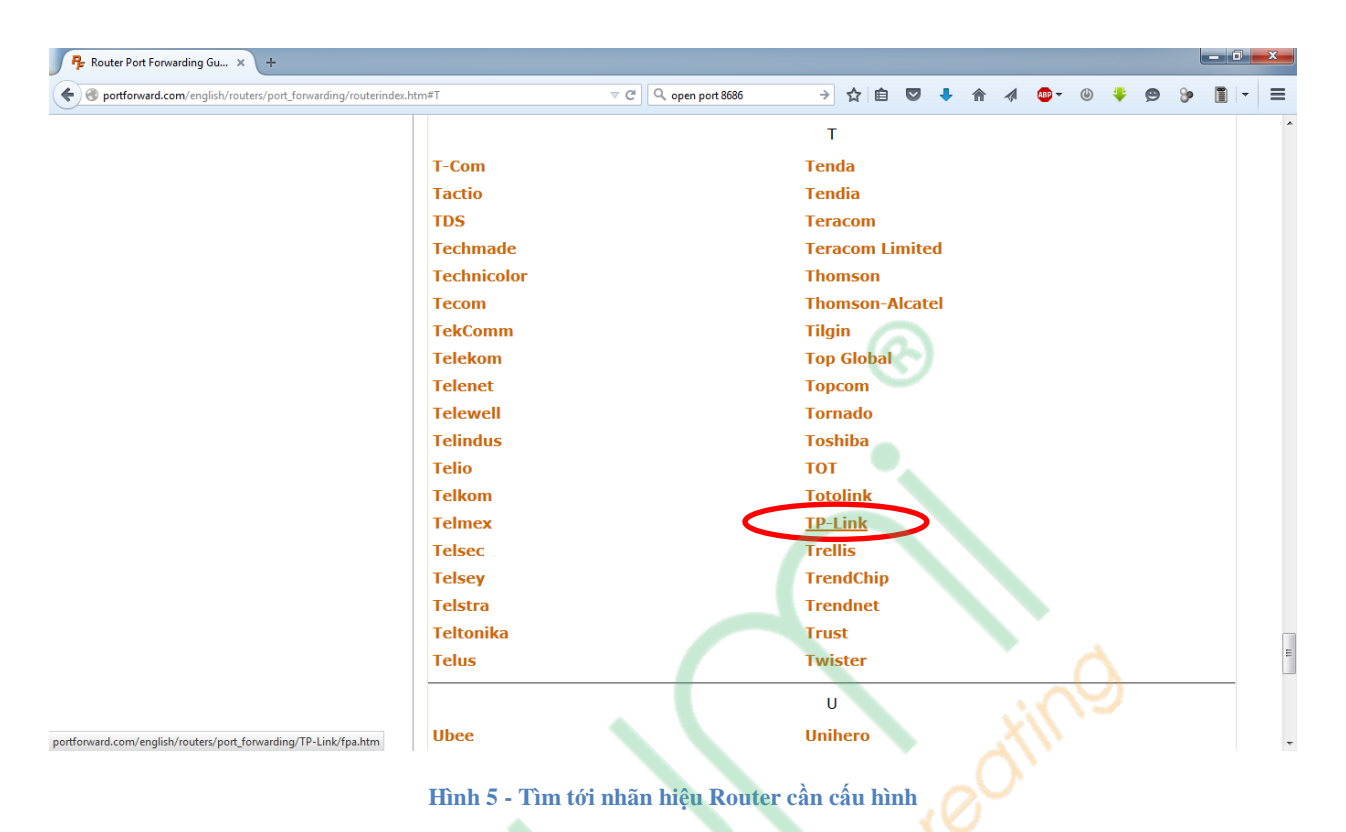

*Bước 4*: Nếu có quảng cáo hiện ra thì tắt đi

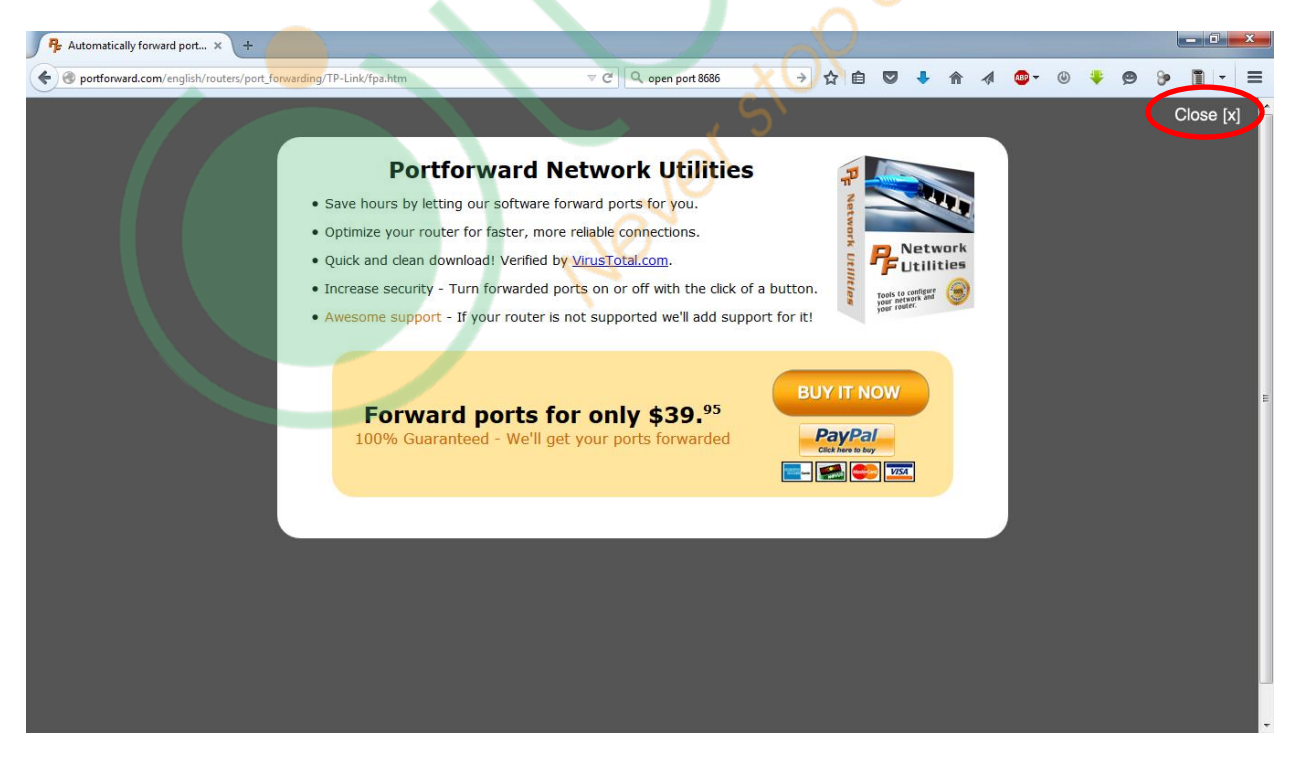

**Hình 6- Tắt quảng cáo**

*Bước 5*: Chọn tiếp số hiệu Modem, trong ví dụ này là TL-*WR720N*

| <b>P</b> F TP-Link Router Port Forwar x<br>$\ddot{\phantom{1}}$                                            |                                                                |                                                                                                    |
|----------------------------------------------------------------------------------------------------|----------------------------------------------------------------|----------------------------------------------------------------------------------------------------|
| portforward.com/english/routers/port_forwarding/TP-Link/default.htm                                        | $\mathbb{E} \mathbb{I} \vee \mathbb{C}$   Q, open port 8686    | →☆自<br>$\omega$<br>$\overline{\mathbf{v}}$                                                                                                    |
|                                                                                                    | <b>Home &gt; Routers &gt; TP-Link</b>                          | External IP: 171.224.122.12                                                                                                    |
| PORT FORWARD                                                                                               |                                                                |                                                                                                    |
|                                                                                                    | How to forward ports on TP-Link routers                        |                                                                                                    |
|                                                                                                    |                                                                | TP-Link was founded in 1996 in China. They went international in 2005 and have become one of the leading<br>producers of both wired and wireless routers. They are uncomplicated to configure, and overall have good             |
|                                                                                                    | performance features.                                          |                                                                                                    |
| <b>Tired of Trying to Forward a Port?</b>                                                                  |                                                                |                                                                                                    |
| <b>PFConfig will Forward</b>                                                                               | <b>Open Port on TP-Link Routers</b>                            |                                                                                                    |
|                                                                                                    |                                                                | TP-Link routers call a port forward a Virtual Server which may confuse you but overall are quite simple to set<br>up, and their port forwarding section is no different. One thing that is nice about the TP-Link routers is the |
| a Port for you right now.                                                                                  |                                                                | basic user interface, although a lot of their routers have different interfaces they are all quite easy to follow.                                                                                                    |
|                                                                                                    |                                                                | If you cannot find your exact router in the list below, try following one of our TP-Link TD-8816 guides. That                                                                                                    |
| <b>Get PFConfig</b>                                                                                        | should get you an open port on pretty much any TP-Link router. |                                                                                                    |
|                                                                                                    |                                                                | A T                                                                                                    |
| <b>V</b> Port Forwarded                                                                                    |                                                                | A                                                                                                    |
|                                                                                                    |                                                                |                                                                                                    |
| <b>Home</b><br>List of all Routers                                                                         | <b>AC1750</b>                                                  | Archer_C7                                                                                                    |
| List of all Programs                                                                                       |                                                                | T                                                                                                    |
| <b>Software</b>                                                                                            | TD-8616                                                        | TL-R470T_Plus                                                                                                    |
| Port Forwarding Software<br><b>Static IP Software</b>                                                      | <b>TD-8800</b>                                                 | <b>TL-WDR4300</b>                                                                                                    |
| Port Checking Software                                                                                     |                                                                |                                                                                                    |
| Double Router Detector                                                                                     | TD-8810                                                        | <b>TL-WR1043N</b>                                                                                                    |
| <b>Screenshot Grabber</b><br><b>Routers</b>                                                                | <b>TD-8816</b>                                                 | <b>TL-WR1043ND</b>                                                                                                    |
| Port Forwarding Guides                                                                                     | TD-8817                                                        | TL-WR1043ND_DDWRTv24SP                                                                                                    |
| <b>Screenshot Database</b>                                                                                 | <b>TD-8840</b>                                                 | <b>TL-WR2543ND</b>                                                                                                    |
| <b>Router Passwords</b>                                                                                    | <b>TD_RO61ND</b>                                               | TI MID240C                                                                                                    |
| TP-Link Router Port Forwar X<br>$+$<br>portforward.com/english/routers/port_forwarding/TP-Link/default.htm | $\mathbb{E} \mathbb{I} \vee \mathbb{C}$   Q, open port 8686    | $-10$<br>> ☆ 自<br>≡                                                                                                    |
| <b>Router Passwords</b>                                                                                    | <b>TD-8961ND</b>                                               | <b>TL-WR340G</b>                                                                                                    |
| <b>Request New Router</b>                                                                                  | <b>TD-W8901G</b>                                               | TL-WR340GD                                                                                                    |
| Double Router Forwarding<br><b>Ports</b>                                                                   |                                                                |                                                                                                    |
| List of all Ports                                                                                          | <b>TD-W890iG</b>                                               | <b>TL-WR340Gv2</b>                                                                                                    |
| Ports By Publisher                                                                                         | <b>TD-W8910G</b>                                               | <b>TL-WR541G</b>                                                                                                    |
| <b>Request New Application</b><br>Games                                                                    | <b>TD-W8920G</b>                                               | <b>TL-WR541Gv2</b>                                                                                                    |
| <b>How to Port Forward Games</b>                                                                           | <b>TD-W8950ND</b>                                              | <b>TL-WR541Gv3</b>                                                                                                    |
| Setup a Static IP Address                                                                                  | <b>TD-W8951ND</b>                                              | <b>TL-WR542G</b>                                                                                                    |
| How To Port Forward the Xbox One<br>How To Port Forward the Xbox 360                                       | <b>TD-W8960N</b>                                               | <b>TL-WR542Gv2</b>                                                                                                    |
| How To Port Forward the PS4                                                                                | <b>TD-W8960NB</b>                                              | <b>TL-WR542Gv3</b>                                                                                                    |
| How To Port Forward the PS3                                                                                | TD-W8960Nv1.3.6                                                | <b>TL-WR641G</b>                                                                                                    |
| <b>Game Walkthroughs</b>                                                                                   | <b>TD-W8961NT</b>                                              | <b>TL-WR642G</b>                                                                                                    |
| <b>Guides</b><br>How To Setup Your Router                                                                  | <b>TD-W8970</b>                                                | <b>TL-WR642Gv2</b>                                                                                                    |
| Setup a Static IP Address                                                                                  | TD-W8980                                                       | <b>TL-WR720N</b>                                                                                                    |
| <b>General Networking</b>                                                                                  | TD-W8980v2                                                     | <b>TL-WR740N</b>                                                                                                    |
| Port Forwarding<br>Double Router Forwarding                                                                | <b>TD-W9810G</b>                                               |                                                                                                    |
| <b>Firewall Setup</b>                                                                                      |                                                                | TL-WR740ND                                                                                                    |
| WiFi Network Setup                                                                                         | <b>TL-MR3220</b>                                               | <b>TL-WR741N</b>                                                                                                    |
| Port Forward Minecraft<br><b>Utorrent Help</b>                                                             | <b>TL-MR3240</b>                                               | TL-WR741ND                                                                                                    |
| Windows 8 Overview                                                                                         | <b>TL-MR3420</b>                                               | TL-WR743ND                                                                                                    |
| <b>Support</b>                                                                                             | <b>TL-R402M</b>                                                | TL-WR841N                                                                                                    |
| How To Add A New Router<br><b>PFConfig Support</b>                                                         | <b>TL-R402Mv2</b>                                              | TL-WR841ND                                                                                                    |
| <b>Contact Us</b>                                                                                          | <b>TL-R460</b>                                                 | TL-WR940N                                                                                                    |
| <b>Forum</b>                                                                                               | <b>TL-R460v2</b>                                               | TL-WR941ND                                                                                                    |
|                                                                                                    |                                                                |                                                                                                    |
| portforward.com/english/routers/port_forwarding/TP-Link/TL-WR720N                                          |                                                                |                                                                                                    |

**Hình 8 - Chọn thiết bị cần cấu hình**

*Bước 6*: Sau khi chọn chính xác số hiệu Modem, trang tiếp theo sẽ hiện lên danh sách hướng dẫn mở cổng cho từng ứng dụng. Các hướng dẫn này sẽ chỉ khác nhau ở cổng cần mở. Vì vậy có thể **chọn một hướng dẫn bất kì**, sau đó trong quá trình cài đặt sẽ thay cổng trong hướng dẫn bằng cổng mong muốn. Ví dụ ở đây chọn *Apache*

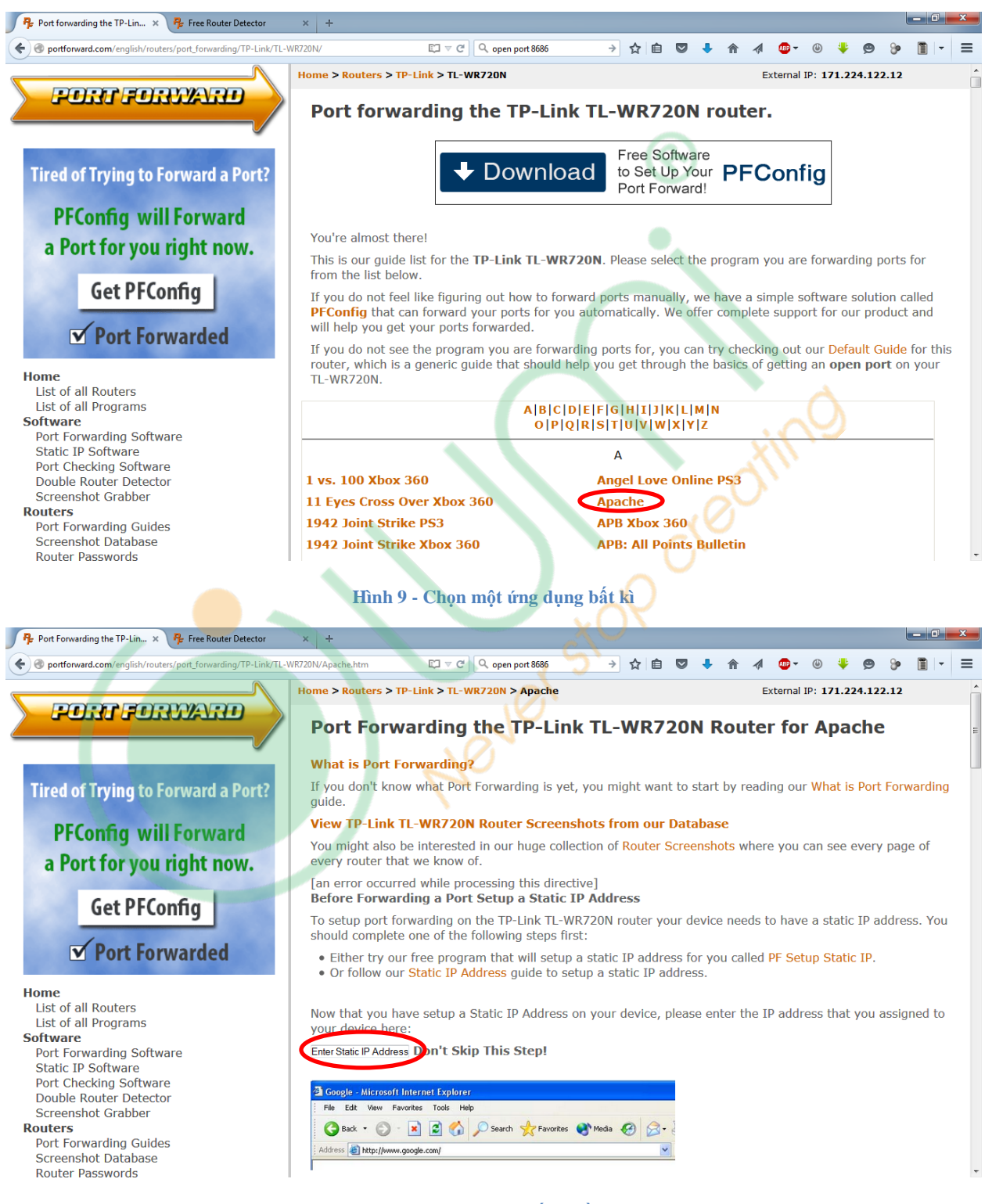

**Hình 10 - Nhập địa chỉ thiết bị cần trỏ tới**

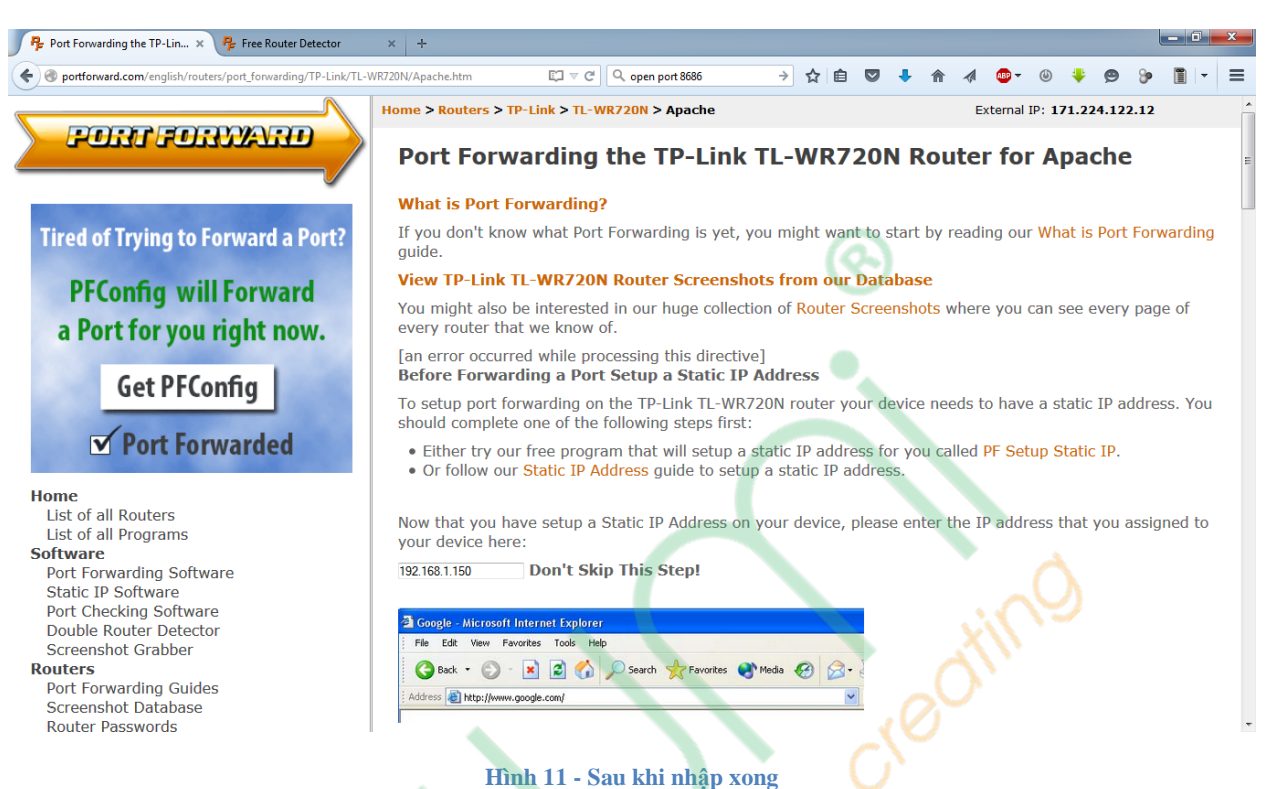

*Bước 8*: Tiếp tục thực hiện theo hình ảnh hướng dẫn. Hầu hết các Modem sẽ cấu hình theo các bước sau:

- Truy cập vào Modem cần mở cổng
- Tìm tới mục mở cổng trên modem. Trong ví dụ này, theo các hình ảnh hướng dẫn, mục mở cổng là *Advanced Settings Forwarding Virtual Servers*
- Nhập thông số để mở cổng theo hình ảnh hướng dẫn. Lưu ý thay phần *Service Port* thành cổng cần mở. Trong ví dụ này sửa giá trị 80 thành 8686.

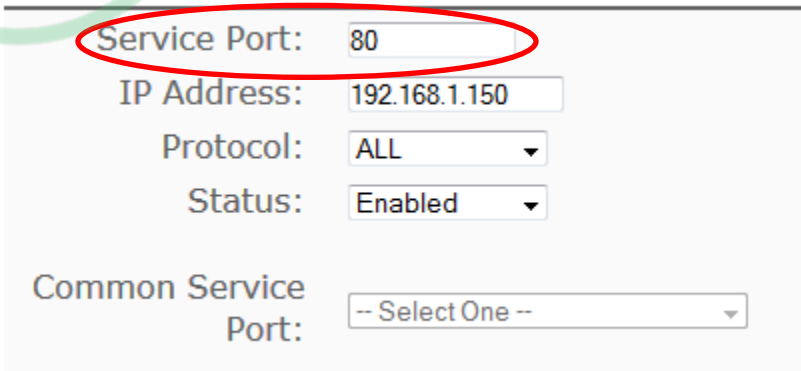

**Hình 12- Nhập thông số cổng cần mở**

- Lưu các thông số vừa cài đặt

*Bước 7*: Nhập địa chỉ IP của HC vào ô như trong hình trên. Ở đây nhập *192.168.1.150*

*Bước 9*: Kiểm tra việc mở cổng thành công chưa.

- Truy cập trang<http://www.yougetsignal.com/tools/open-ports/>

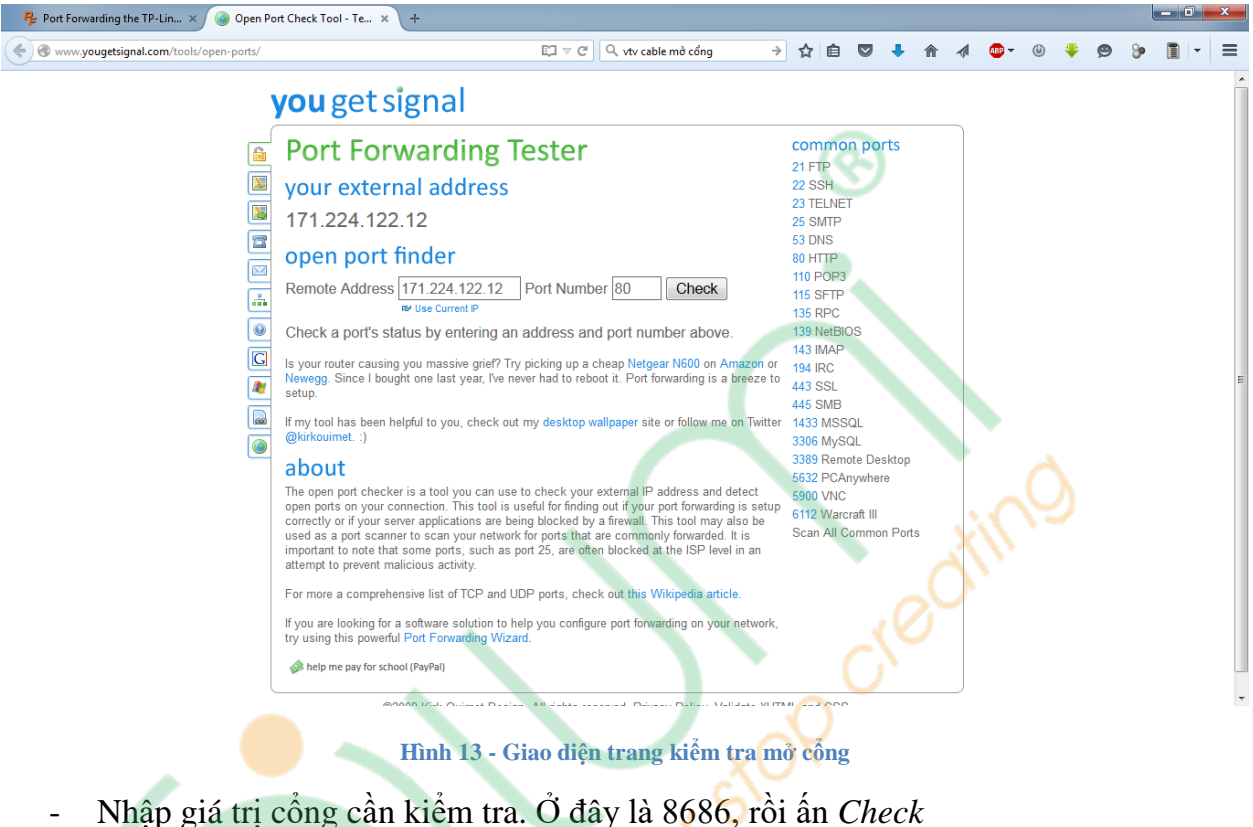

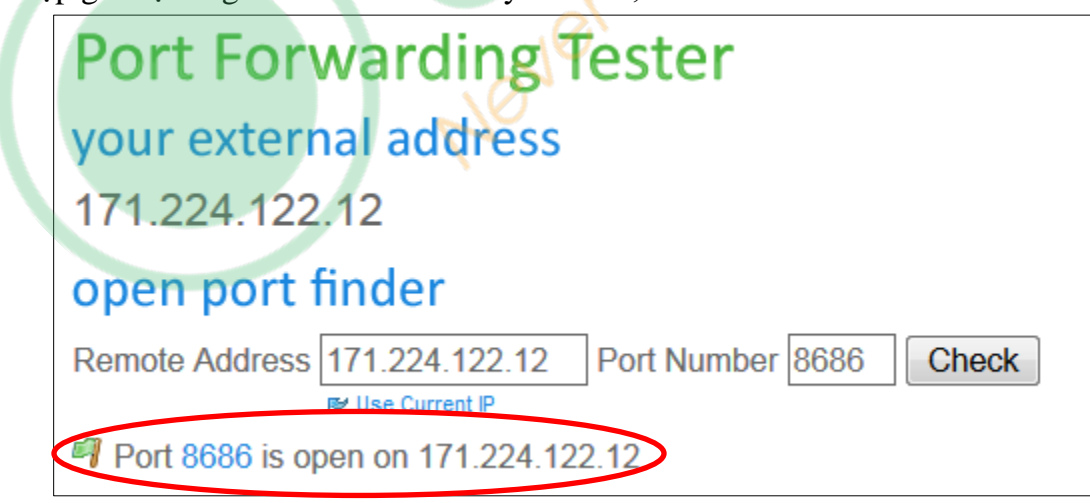

#### **Hình 14- Kết quả kiểm tra**

- Nếu thành công, kết quả trả về sẽ như hình trên.

## **4. Một số lưu ý**

- Nếu không tìm thấy chính xác số hiệu chủng loại Router, thì có thể thử các số hiệu gần nhất, có thể sẽ giống nhau.
- Nếu sau khi thực hiện các bước trên mà cổng vẫn chưa mở. Tìm và đảm bảo tính năng Firewall của Modem đã được tắt.
- Trường hợp HC được cắm qua hai tầng Modem/Router, cần phải thực hiện việc mở cổng trên cả 2 Modem. Trong đó, trên Router #1, mở cổng tới Router #2, trên Router #2, mở cổng tới HC.

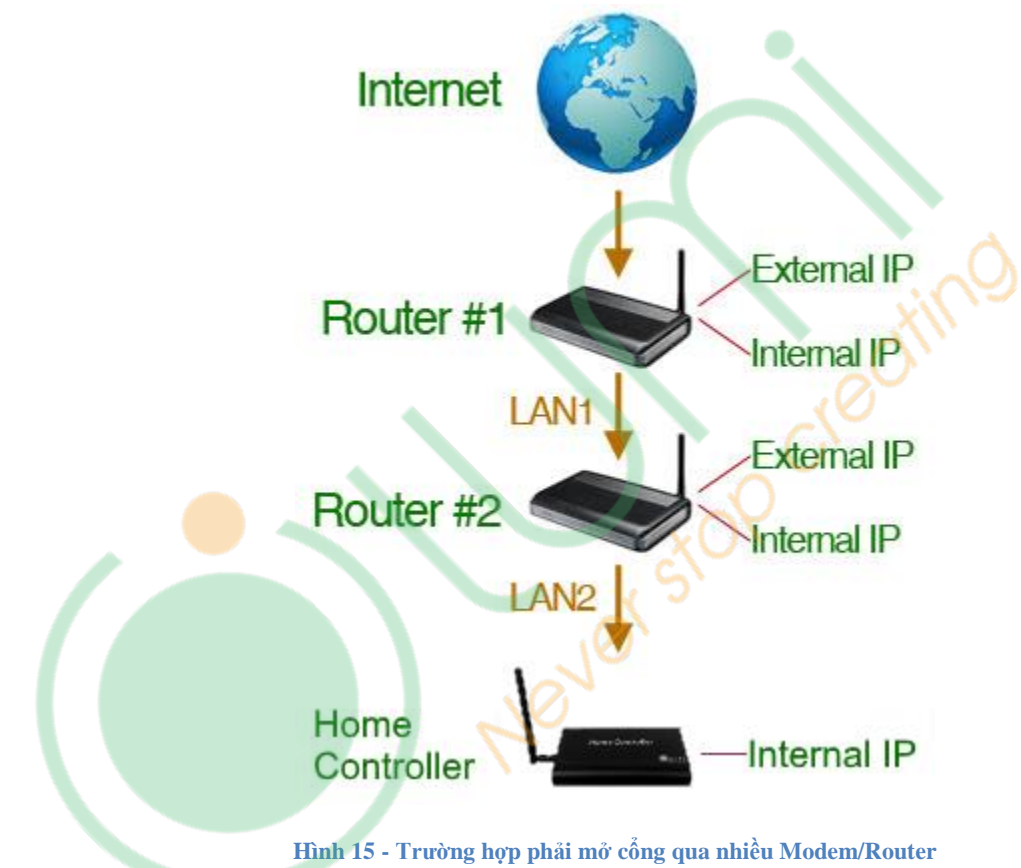

Ví dụ:

- o Trạng thái ban đầu:
	- Router #1 có địa chỉ External IP là IP của nhà mạng cung cấp, Internal IP trong LAN1 là 192.168.1.1
	- Router #2 nối vào Router #1. Router #2 lúc đó có địa chỉ External IP trong mạng LAN1 là 192.168.1.xxx, là địa chỉ được cấp phát động bởi Router #1. Internal IP trong mạng LAN2 là 192.168.0.1
	- HC nối với Router #2. Có địa chỉ IP trong LAN2 là 192.168.0.150

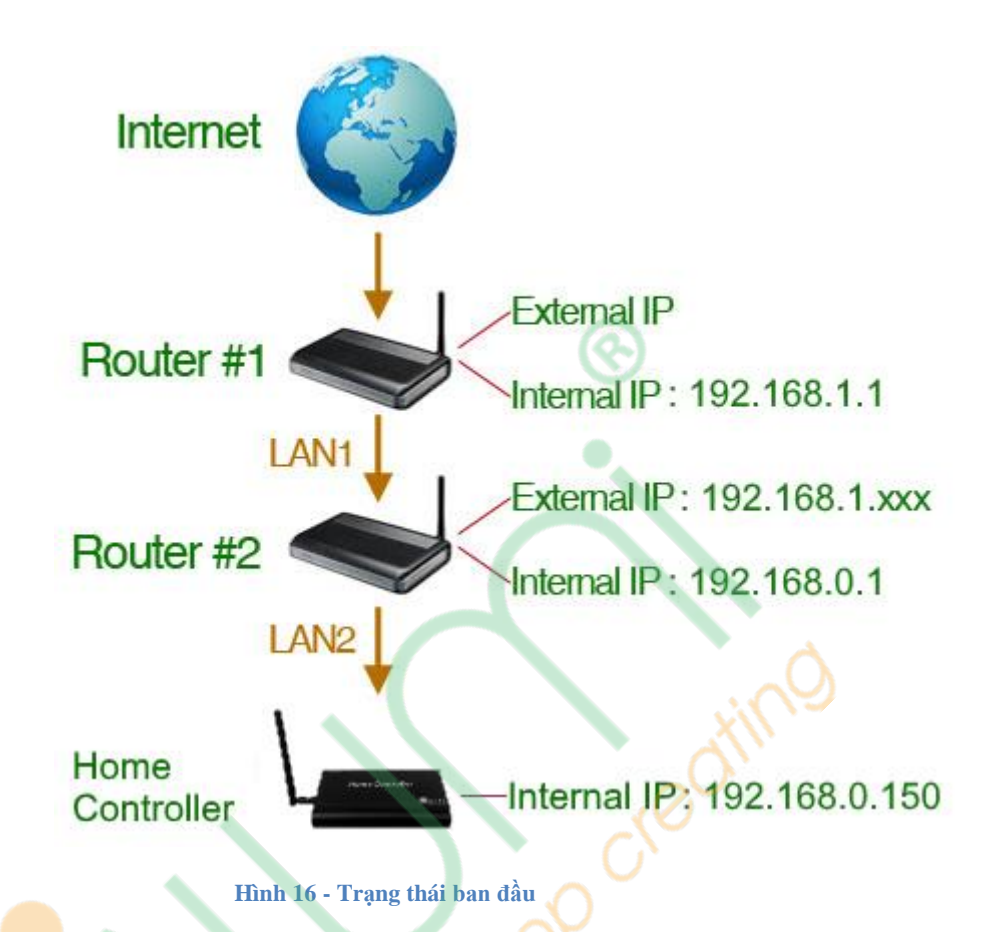

o Thực hiện việc mở cổng:

- **Truy cập vào Router #2**
- Tìm mục cấu hình địa chỉ WAN/External IP của Router #2
- $\blacksquare$  Đổi từ chế độ IP từ DHCP (động) thành STATIC (tĩnh)
- Đặt WAN/External IP là 192.168.1.254
- Trên Router #1, thực hiện mở cổng với địa chỉ đích là địa chỉ External IP của Router #2: 192.168.1.254
- Trên Router #2, thực hiện mở cổng với địa chỉ đích là địa chỉ IP của HC: 192.168.0.150
- Hoàn thành

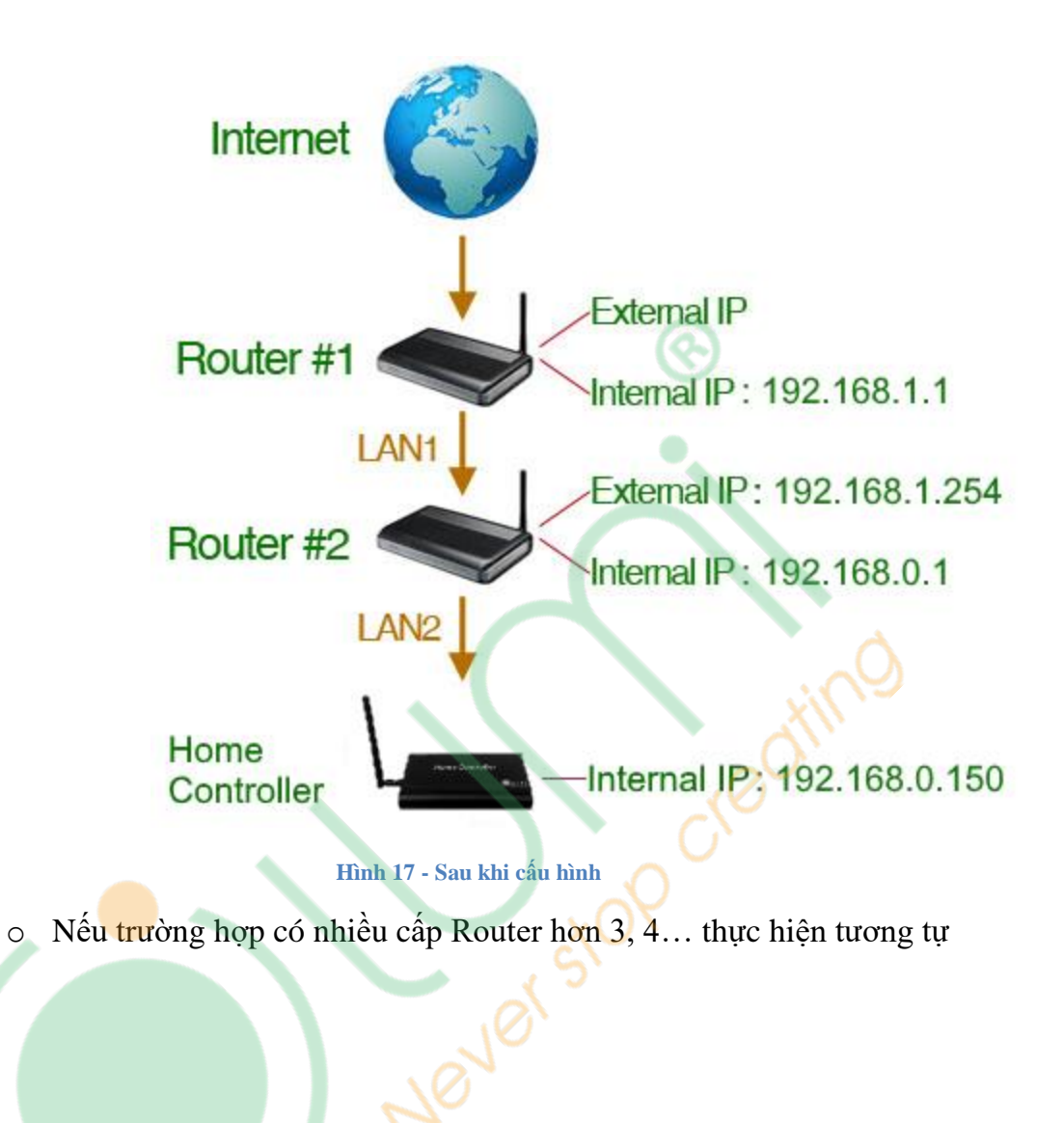